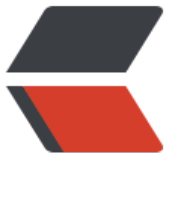

链滴

## Rocket[MQ 部](https://ld246.com)署笔记

作者: Calon

- 原文链接:https://ld246.com/article/1548126717857
- 来源网站: [链滴](https://ld246.com/member/Calon)
- 许可协议:[署名-相同方式共享 4.0 国际 \(CC BY-SA 4.0\)](https://ld246.com/article/1548126717857)

记录一些RocketMQ的安装过程

环境: Centos

JAVA: JDK-1.8

下载RocketMQ: http://rocketmq.apache.org/release\_notes/

解压到目录:/usr/local/rocketmq

根据机器的内存进[行修改RocketMQ的内存大小。](http://rocketmq.apache.org/release_notes/)

先改rocketmq/bin/runserver.sh,我这里改为如下:

JAVA\_OPT="\${JAVA\_OPT} -server -Xms256m -Xmx512m -Xmn256m -XX:MetaspaceSize=128 -XX:MaxMetaspaceSize=320m"

接下来改rocketmq/bin/runbroker.sh,如下:

JAVA\_OPT="\${JAVA\_OPT} -server -Xms256m -Xmx512m -Xmn256m"

由于一些机器有内网外网区分,所以需要外网访问的话,需要修改rocketmq/conf/broker.conf配置 增加如下配置项:

namesrvAddr=10.252.116.3:9876

brokerIP1=10.252.116.3

f

10.252.116.3是外网访问的IP

启动NameServer: setsid rocketmq/bin/mqnamesrv

启动Broker: setsid rocketmq/bin/mqbroker -n 10.252.116.3:9876 -c rocketmq/conf/broker.co

RocketMQ部署结束,后续会加上集成springboot的笔记。